[配置优化](https://zhiliao.h3c.com/questions/catesDis/361) **[孙轲](https://zhiliao.h3c.com/user/other/20835)** 2019-10-29 发表

#### 组网及说明

# **1. 配置需求或说明**

### **1.1 适用产品系列**

本案例适用于如:HP/Aruba 2530-8G/24G/48G PoE+ Switch、 HP/Aruba 2530-8/24 PoE+ Switch、HP/Aruba 2530-24G/48G Switch、 HP/Aruba 2530-8/24/48 Switch、Aruba 2540 24G/48G 4SFP+ Switch、 Aruba 2540 24G/48G PoE+ 4SFP+ Switch等系列的交换机。

#### **1.2 组网图**

连通性:PC与交换机通过网线连接,互通即可,暂时关闭PC的防火墙功能。

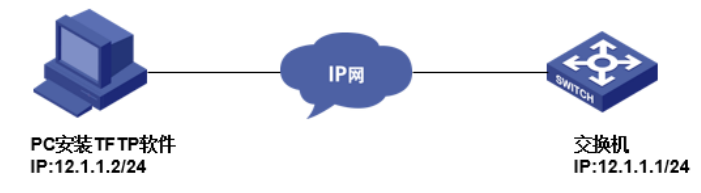

配置步骤

**1. 备份配置文件方法 1.1 搭建TFTP服务器** TFTP软件:PC安装TFTP软件,以3CDaemon为例。

#### **#打开3CD软件,更改TFTP上传\下载路径**

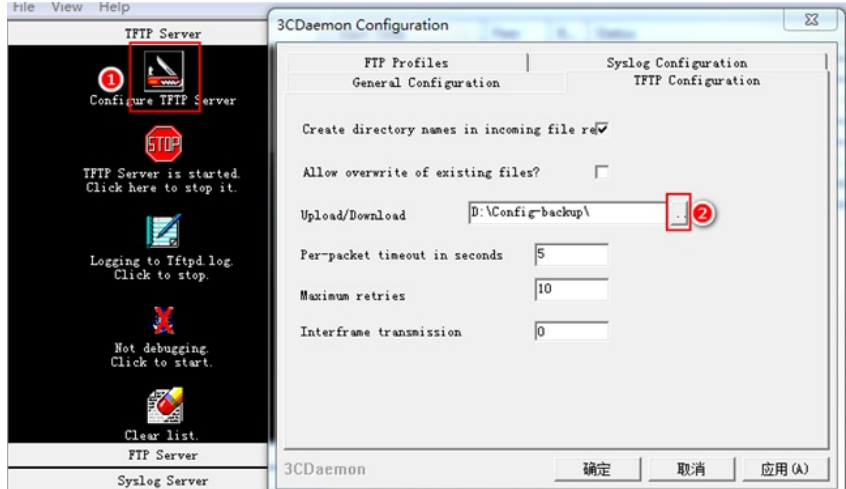

#### **#选择自定义路径,以D:\Config-backup为例,用于保存配置文件**

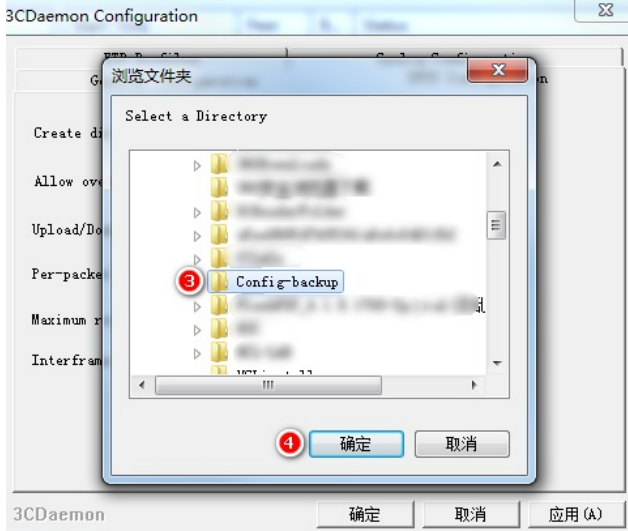

### **1.2 导出配置文件方法 #保存当前配置**

ProCurve#write memory

## **#将配置文件通过tftp软件(3CD)保存至PC**

ProCurve# copy startup-config tftp 12.1.1.2 config-backup.cfg

#### **#上传完毕后,3CD软件显示done**

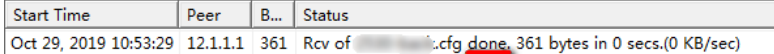

### **1.3 导入配置文件方法 #导入配置后,需重启生效**

ProCurve# copy tftp startup-config 12.1.1.2 config-backup.cfg Device may be rebooted, do you want to continue [y/n]?y

配置关键点